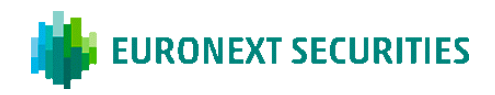

## **HOW THE ELECTRONIC GENERAL MEETING IS HELD**

The general meeting is held via the general meeting portal. It is important that you log into the portal in order to attend the general meeting. Here, you will be able to livestream the general meeting, write questions/comments concerning the agenda items, and vote in any ballots.

## ATTENDING AN GENERAL MEETING

The general meeting is transmitted via livestreaming (webcast) in the VGM portal. It is important that you log into the portal in order to attend the general meeting.

## QUESTIONS/COMMENTS

After the presentation of each agenda item, there will, as usual, be an opportunity to submit questions and comments to the proposals in writing via the general meeting portal. Your question/comment will be read out and subsequently answered verbally. You must be logged in to the portal to write a post.

## BALLOTS

If an agenda item is put to vote, this will clearly appear in the general meeting portal. You must be logged in to the portal to cast your vote. If you have submitted a proxy/postal vote prior to the general meeting, you will not have the opportunity to vote at the general meeting itself .

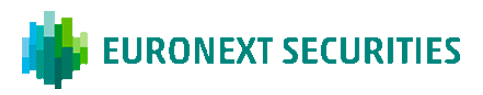

## **TECHNICAL REQUIREMENTS IN CONNECTION WITH AN ELECTRONIC GENERAL MEETING**

We recommend that before the general meeting starts, you make sure that the device you are using to attend fulfils the following requirements.

## BROWSER

The general meeting portal can be accessed in 'evergreen browsers' on PC/Mac, mobile and tablet/iPad. Safari is also supported, even though it is not an evergreen browser.

## PC/ANDROID

The electronic general meeting portal will run in Edge, Chrome, Firefox and Opera browsers.

### APPLE

The electronic general meeting portal will run in the four latest main versions of the Safari browser on Mac, iPhone and iPad (Safari versions 12, 13, 14 and 15). If you have older Apple equipment that may not be able to update to a usable Safari version, you can install and use a Chrome browser.

## INTERNET CONNECTION

The quality of the transmission will depend on your provider. You should, as a minimum, have a 5-10 Mbit/s connection to achieve good transmission.

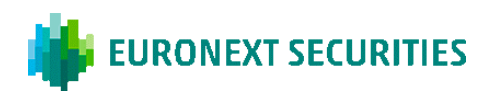

## YOU CAN LOG INTO THE VGM PORTAL USING NEMID OR VP-ID.

# **EURONEXT SECURITIES Virtual General Meeting CILM3N Welcome to the Virtual** LOG IN WITH NEMID **General Meeting** Log in with NemID, MitID or VP-ID to participate in the General Meeting **Mit2D** LOG IN WITH MITID **EURONEXT SECURITIES** LOG IN WITH VP-ID

#### Need technical help?

Please contact VP Investor Services by phone +45 4358 8894 or e-mail vp\_VGMmail@euronext.com VP SECURITIES A/S | CVR number: 21599336

Powered by **EURONEXT SECURITIES** 

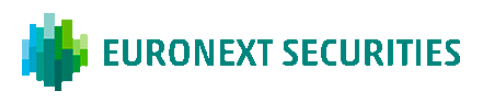

## ATTEND THE GENERAL MEETING: CLICK ON THE 'PLAY' BUTTON TO START THE LIVE STREAM.

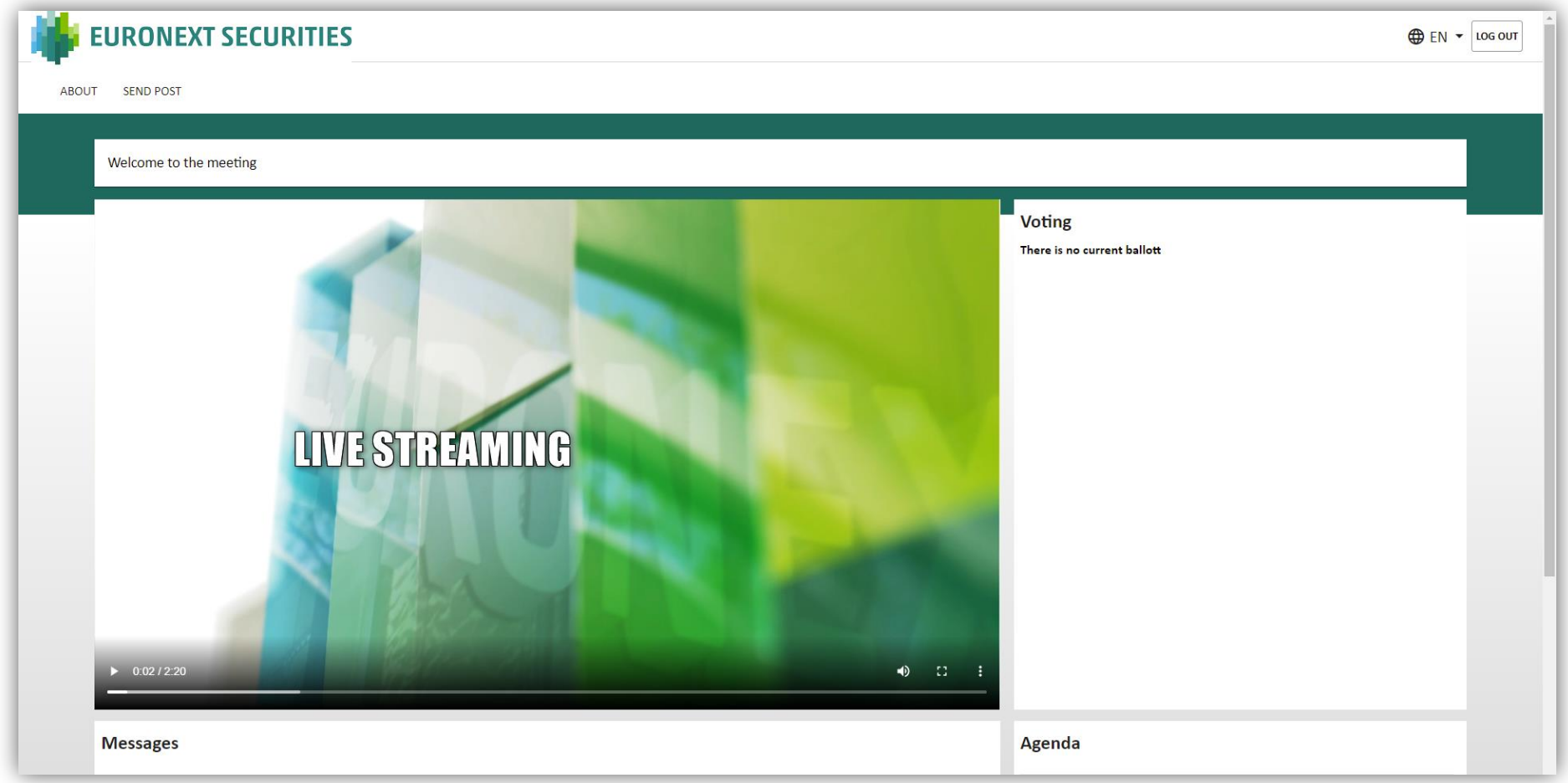

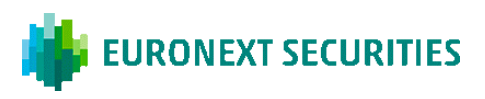

QUESTIONS/COMMENTS CLICK ON 'SEND POST' IN THE TOP LEFT-HAND CORNER. THE DIALOGUE BOX WILL THEN OPEN, WHERE YOU CAN SELECT AN AGENDA ITEM IN THE SCROLLABLE MENU. SUBJECT AND QUESTION/COMMENTS MUST BE COMPLETED.

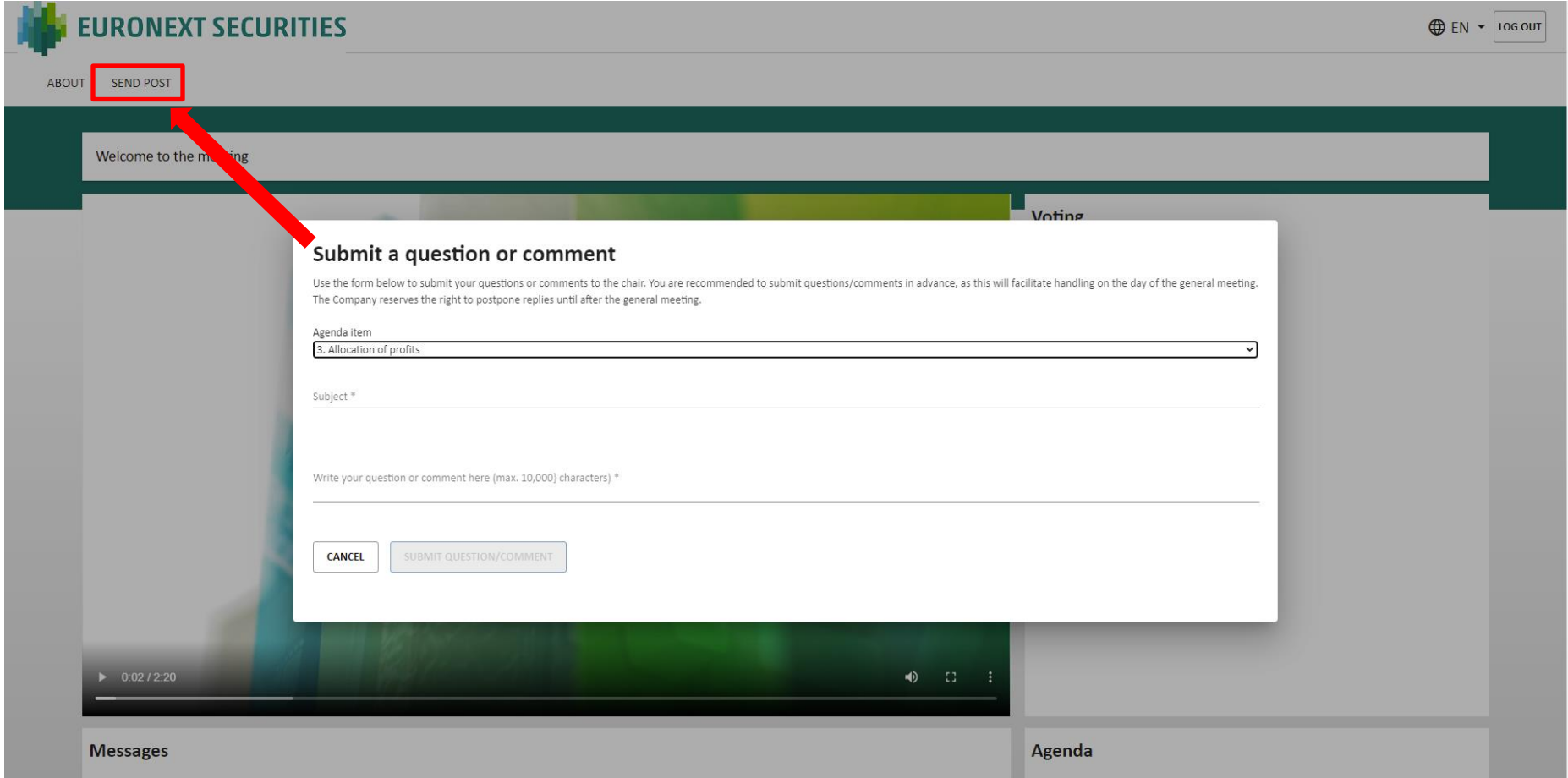

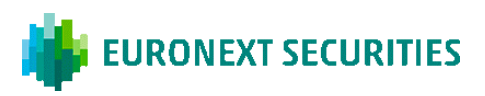

**VOTE FOR/AGAINST:** CLICK ON FOR, AGAINST OR BLANK. YOU CAN CHANGE THIS FOR AS LONG AS THE BALLOT IS OPEN .

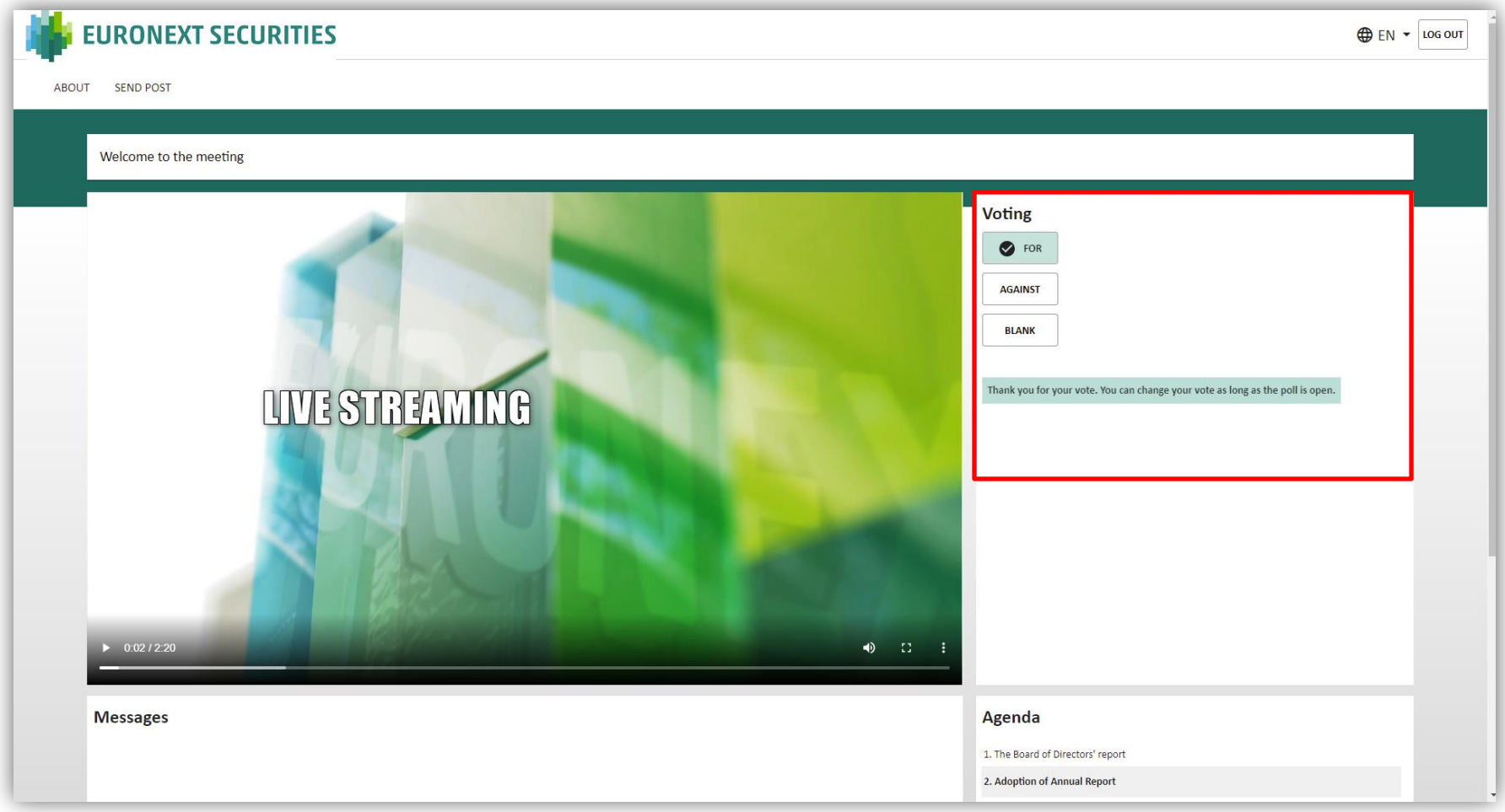

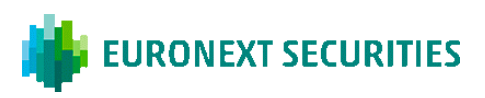

**VOTE FOR A CANDIDATE:** SELECT THE CANDIDATES FOR WHOM YOU WISH TO VOTE, AND THEN CLICK ON 'VOTE' .

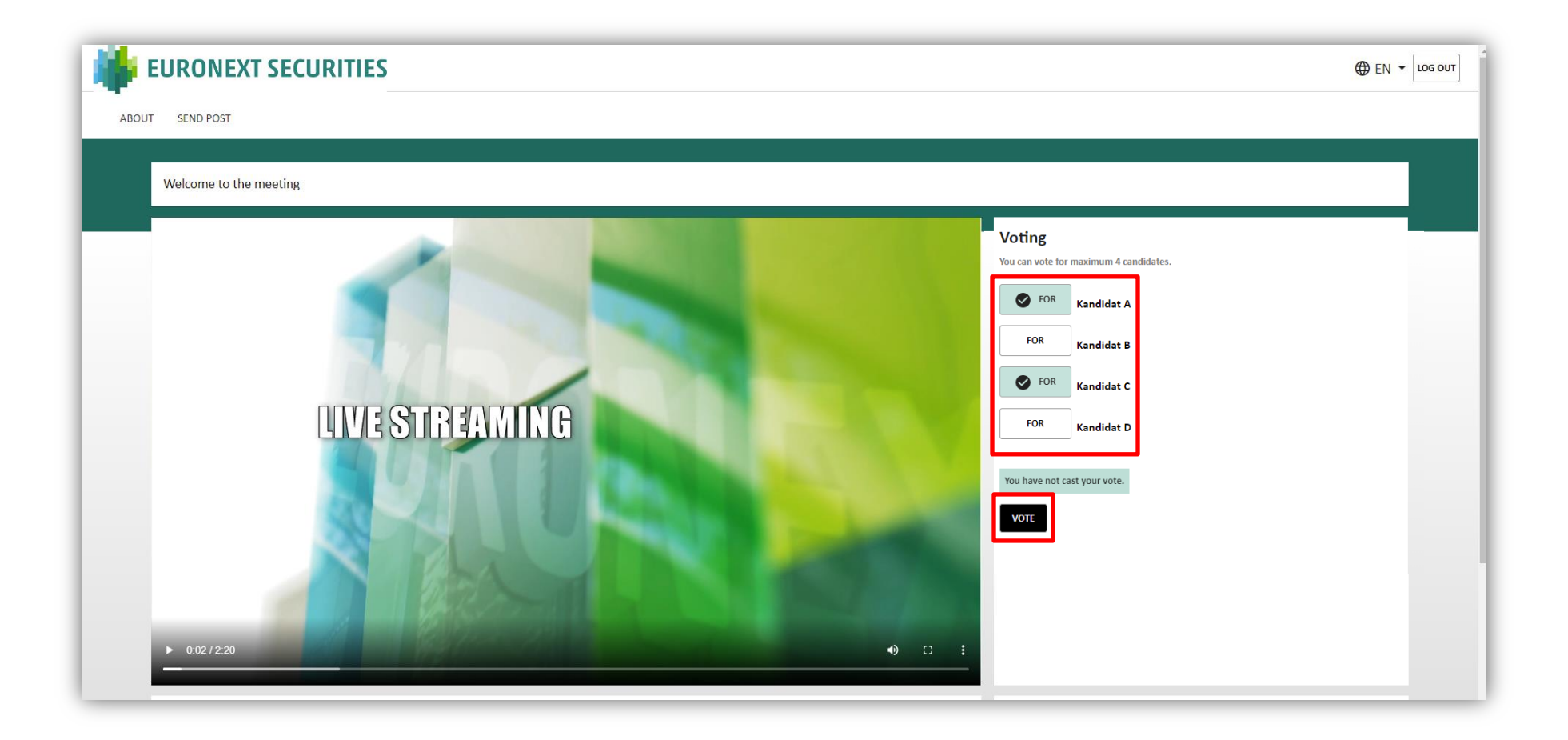